### Trasferimento chiamata

#### Trasferimento assistito:

1.Premere  $\leftarrow$  o il tasto funzione Xfer durante la conversazione attiva, la chiamata viene messa in attesa.

2.Comporre il secondo numero di telefono. 3.Quando si risponde alla chiamata premere il tasto (+) o il tasto funzione Xfer per completare l'operazione.

### Trasferimento cieco:

1.Premere(+) o il tasto funzione Xfer durante la conversazione attiva, la chiamata sarà in attesa. 2.Quindi inserire il secondo numero di telefono e premere il tasto (+)

o il tasto funzione Xfer.

### Inoltro chiamata

1. Premere Menu > Caratteristiche > Inoltro chiamata.

1. Il conore mena e caratteristence e inserio emaniata.<br>2. Seleziona la linea, il tipo di inoltro, inserisci il numero e io siato della destinazione e OK.

### Chiamata disattivata

1.Premere per disattivare il microfono durante la chiamata. 2.Premere di nuovo per riattivare l'audio della conversazione.

### Elenco delle chiamate

1.Premere o Menu > Registro chiamate > Registro chiamate locali. 2. Scorri l'elenco utilizzando il tasto 3.Per digitare una voce premere il tasto funzione Chiamata o solleva il microtelefono o premere o o (c)

## Rubrica telefonica

Accedi alla rubrica: 1.Premere il tasto funzione Contatto o Menu> Rubrica> Contatti locali. 2.Seleziona Tutti i Contatti o un altro gruppo.

3.Per digitare una voce premere il tasto funzione Chiamata o solleva il microtelefono o premere @ o .dw

Aggiungi nuova voce:

1. Premere il tasto funzione Contatto, premere Tutti i contatti o un altro gruppo >Premi Aggiungi. 2. Inserisci il nome e il numero e premere il tasto funzione OK.

### Fanvil Technology Co., Ltd

Website: www.fanvil.com EMail: sales@fanvil.com support@fanvil.com Tel: +86-755-2640-2199 Fax: +86-755-2640-2618 Add: 4F, Block A, Building 1#, GaoXinQi Hi-Tech Park (Phase-II), 67th District, Bao'An, Shenzhen, China

## Tasti programmabili

1. È possibile configurare scorciatoie per i tasti programmabili.

2. Premere Menu > Base > Tastiera, selezionare tra gli elementi configurabili, e selezionare il tipo e il valore desiderati, premere il tasto OK.

# Ricomporre

1.Premere $O$  per ricomporre un numero telefonico .

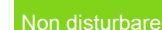

1.Premere il tasto funzione DND e abilitare la modalità non disturbare del dispositivo. 2. Oppure premere Menu > Caratteristiche > DND e selezionare Modalità e Tipo e premere il tasto funzione OK.

### Segreteria telefonica

1. Per accedere alla tua casella vocale, premere so Menu > Messaggio > Messaggio Vocale, il numero di messaggi sarà indicato se fornito dal tuo server o pbx.

2.Selezionare la linea e premere Suonare per chiamare.

# Bluetooth

1.Collega il dongle BT. Premi Menu > Base > Bluetooth. 2. Premere il tasto OK per accedere all'interfaccia aperta del Bluetooth. Dopo l'apertura, premere il tasto funzione Scan per visualizzare l'elenco dei Bluetooth scansionati. Seleziona qualsiasi dispositivo e premi Connetti.

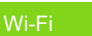

1. Collega il dongle Wi-Fi. Premere Menu > Base > WLAN . 2. Premere il tasto OK per accedere all'interfaccia aperta WLAN.

Dopo l'apertura, premere il tasto funzione Scan per visualizzare l'elenco dei Wi-Fi scansionati. co chiamate

3. Premere il tasto funzione Invio per accedere alla rete disponibile, selezionare la rete Wireless (senza fili), premere il tasto funzione Connetti e immettere la password per connettersi.

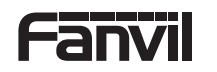

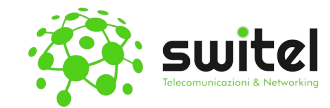

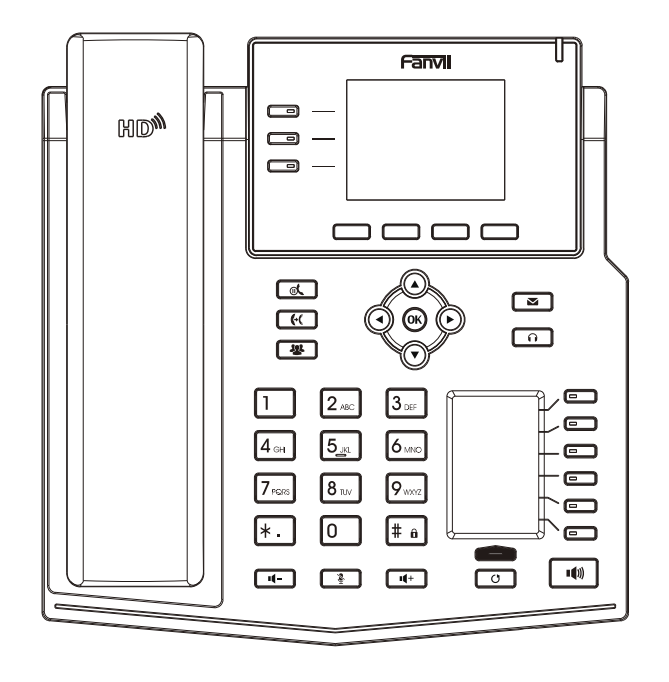

# X4U

# Guida rapida all'installazione

Traduzione a cura della S.W.Itel s.r.l.s

> Email: info@switel.it www.switel.it

### Elenco degli imballaggi

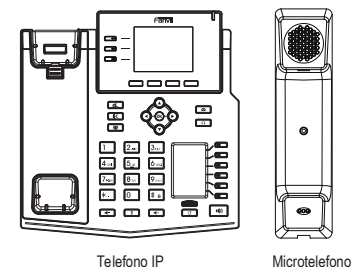

Æ Cavo del microtelefono  $\bullet$ 

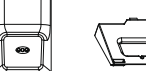

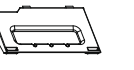

Supporto Adattatore di alimentazione (Opzionale)

Supporto da parete (acquistare separatamente)

Cavo Ethernet Guida rapida all'installazione

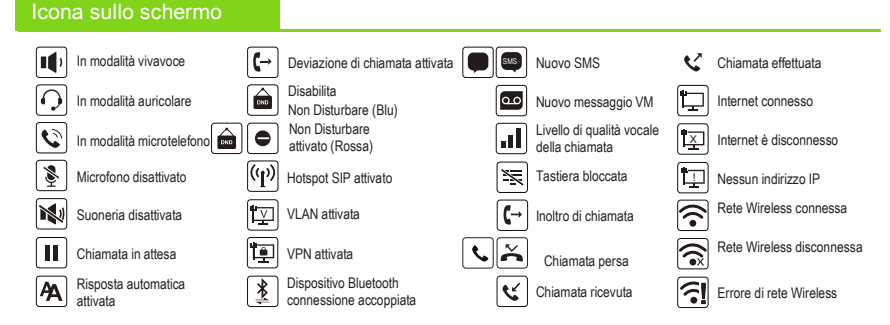

### Tasti caratteristiche

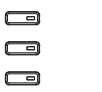

Tasti di linea

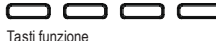

π

Indicatore di messaggio in attesa

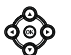

Tasti di navigazione sinistro e destro Tasto di navigazione su , collegamento al registro delle chiamate Tasto di navigazione in basso, collegamento allo stato Tasto OK, collegamento al Menu

### $\lceil x \rceil$ Tasto Attesa, mettere in attesa / riprendere

la chiamata

Tasto di trasferimento di chiamata

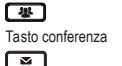

লে

 $\Box$ 

 $\blacksquare$ 

 $\blacksquare$ 

 $\Box$ 

 $\Box$  $\Box$ 

 $\sim$ 

l'ultimo appello

Tasto messaggio vocale

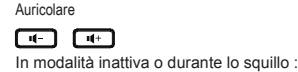

attiva la chiamata

⌒∗ገ

டை

Tasto auricolare, Attiva / Disattiva

aumentare o diminuire il volume della suoneria In comunicazione: aumentare o diminuire il volume dell'auricolare, delle cuffie della vivavoce.

In modalità inattiva: suoneria disattivata In modalità di comunicazione: disattiva/

Tasti DSS,possono essere tasti di linea /tasti di funzione/tasti di chiamata rapida.

 $\blacksquare$ Tasto vivavoce,attivare/disattivare

Tasto Page-Jump,può cambiare le pagine <sup>la vivavoce</sup> DSS della schermata vice.

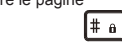

Premere a lungo per bloccare la tastiera. Inserisci il PIN per sbloccare la tastiera

### Installazione del dispositivo

Si prega di seguire le istruzioni nell'immagine sottostante per installare il dispositivo.

• Installazione supporto

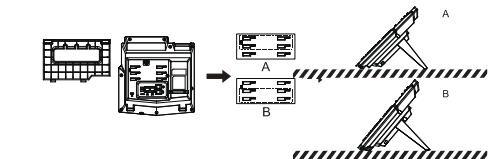

Montaggio a parete (Il supporto deve essere acquistato

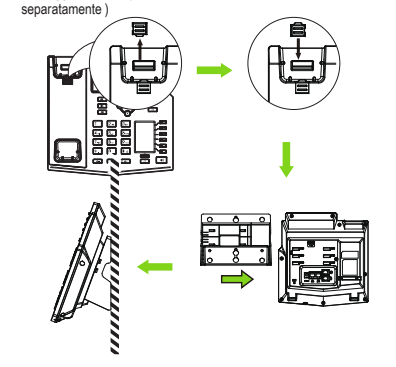

Connessione al dispositivo

 Collegare l'adattatore di alimentazione, la rete, il PC, il microtelefono, e e le cuffie alle porte corrispondenti come descritto nell'immagine sottostante.

① Porta USB: collega il dispositivo USB (disco flash USB , WIFI Dongle, BT Dongle)

② Porta di alimentazione: collegare l'adattatore di alimentazione.

③Porta di rete: collegamento alla rete locale o Internet.

④ Porta PC: la porta di rete si collega al computer.

⑤ Porta auricolare: collega l'auricolare .

Internet

⑥ Porta microtelefono: collegare il microtelefono del telefono IP.

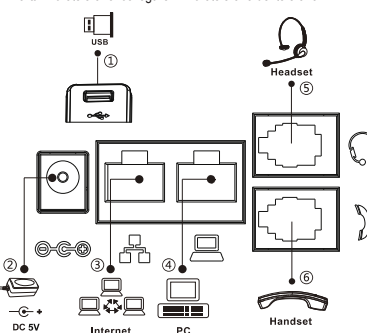

# **Configurazione**

### Configurazione tramite telefono

1. Premere Menu > Avanzate (Password predefinita 123) 2. Seleziona rete: Per configurare le impostazioni di rete (IPv4/IPv6/IPv4&IPv6, DHCP/Static/PPPoE)

3. Seleziona Account : Per configurare l'abilitazione dell'account, inserire l'indirizzo del server SIP, la porta, il nome utente, la password ecc.

Configurazione via Web

1. Ottenere l'indirizzo IP dal telefono: Premere il tasto o Menu > Stato > IPv4 / IPv6.

2.Login: inserire l'indirizzo IP nel browser web. Il PC e il telefono dovrebbe trovarsi nello stesso segmento dell'indirizzo IP (il nome utente e la password predefiniti sono entrambi "admin"'.)

3. Configura: seleziona rete / account ecc, e compila il contenuto pertinente.

4. Salvare la configurazione .

# Impostazione della lingua

- 1. Premere il tasto Menu > Base > Lingua.
- 2. Selezionare la lingua desiderata e premere il tasto di programmazione OK.

## Effettuare una chiamata

1. Preselezione: inserire il numero di telefono e sollevare il microtelefono.

2. Compozitione diretta:sollevare il microtelefono e inserire il numero di telefono.

3. Vivavoce: inserire il numero e premere il tasto viceversa.

4. Auricolare: inserire il numero e premere il tasto @viceversa.

5. Linea designata: premere il tasto di linea, immettere il numero di telefono e premere il tasto di composizione.

# Accettare una chiamata

1.Con il microtelefono: sollevare il microtelefono. 2.Con auricolare: premere . com 3.Con vivavoce: premere il tasto **16** 

# Mettere una chiamata in attesa

1.Premere @ t o il tasto funzione Attesa, il chiamante viene messo in attesa. 2.Per recuperare preme il tasto o tasto funzione Riprendi. Nota: con più di una chiamata attiva, selezionare la chiamata desiderata con i tasti di navigazione e utilizzare il tasto funzione corrispondente per mettere in attesa o riprendere.

# Conferenza a 3 partecipanti

1.Quando in linea con il 1° chiamante premere **88** o il tasto funzione Conf.<br>Il primo chiamante viene messo in attesa

2. Quindi chiamare il 2° numero.

3.Dopo che è stata stabilita la seconda chiamata premere se o il tasto funzione Conf per impostare la conferenza.

Tasto richiama, accesso per richiamare